## **Täiendusõppija tunnistuse lisa väljastamine**

⋒

[Lisatud tunnistuse lisad](https://wiki.ut.ee/x/9zC5Ag) tuleb järgmisena väljastada. Väljastada saab tunnistuse lisasid nii ükshaaval kui ka kõiki sama [aluskorralduse](https://wiki.ut.ee/display/ois/Aluskorraldus) alusel vormistatud tunnistuse lisasid ühekorraga.

Tunnistuse lisade ükshaaval väljastamiseks [otsige dokument välja](https://wiki.ut.ee/display/ois/Dokumentide+otsimine) ja vajutage selle alaservas nupule **Väljasta korraldus** (vt joonis).

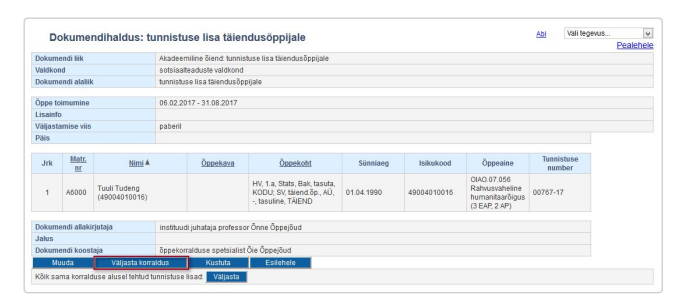

Kui soovite väljastada kõiki sama aluskorralduse alusel loodud tunnistuse lisasid, siis vajutage mis tahes sama aluskorralduse alusel loodud tunnistuse lisa väljal **Kõik sama korralduse alusel tehtud tunnistuse lisad** nupule **Väljasta** (vt joonis).

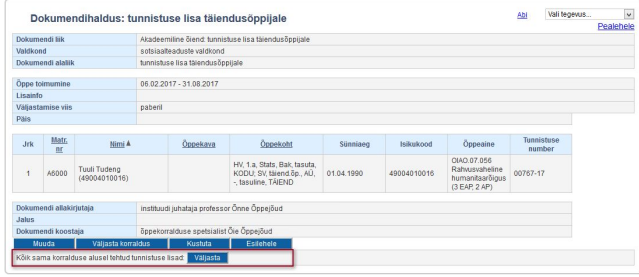

Tunnistuse lisa(de) olekuks märgitakse **Korraldus väljastatud**. Väljastatud tunnistuste lisasid ei saa enam kustutada, aga saab ükshaaval [tühista](https://wiki.ut.ee/x/CzG5Ag) [da.](https://wiki.ut.ee/x/CzG5Ag)

Väljastatud tunnistuse lisad tuleb järgmisena [registreerida](https://wiki.ut.ee/x/BzG5Ag).